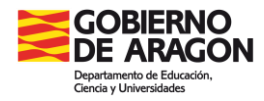

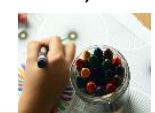

# **Documentos de evaluación Educación Infantil LOMLOE – Grupos mixtos**

En esta ficha se explica cómo rellenar, desde la aplicación SIGAD Didáctica, los documentos de evaluación de Educación Infantil de acuerdo con la Orden ECD/853/2022, de 13 de junio, por la que se aprueban el currículo y las características de la evaluación de la Educación Infantil y se autoriza su aplicación en los centros docentes de la Comunidad Autónoma de Aragón.

Los documentos son:

- $\checkmark$  Ficha personal.
- $\checkmark$  Resumen de escolaridad.
- $\checkmark$  Informe de evaluación:
	- Anual, para los casos de 1º y 2º del segundo ciclo de Educación Infantil.
	- Individualizado, para 3º del primer y segundo ciclo de Educación Infantil.

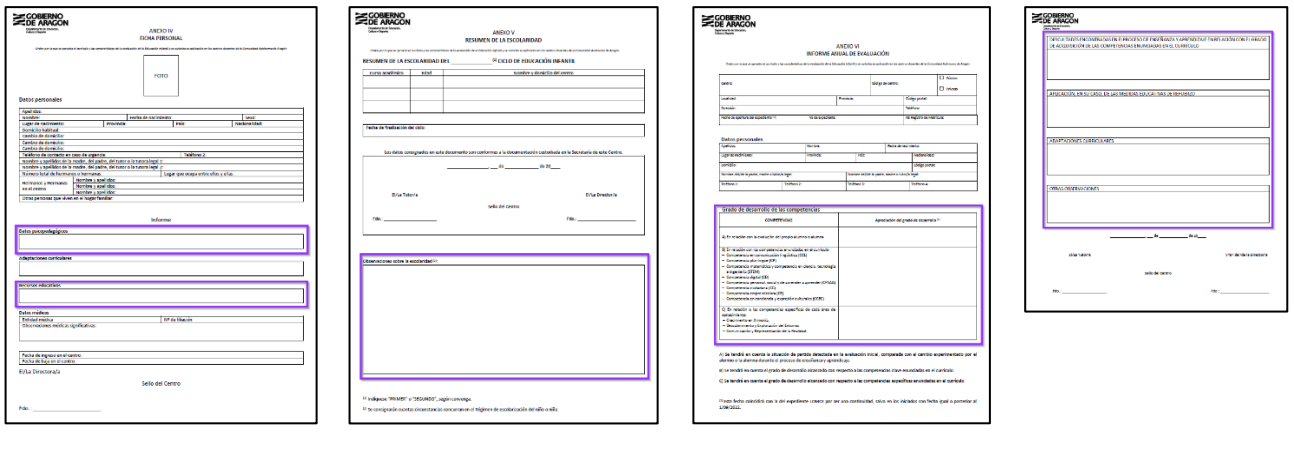

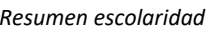

*Ficha personal Resumen escolaridad Informe evaluación - anverso Informe evaluación -*

```
reverso
```
La mayoría de los datos personales del alumnado se obtienen de la ficha del alumno o alumna. Si se detectara algún error, o que falta alguno importante, se puede comunicar en la secretaría del centro o al equipo directivo para su modificación o inclusión.

El resto de datos relevantes los pueden introducir los tutores o tutoras del grupo de infantil correspondiente en la plataforma de SIGAD Didáctica.

## **Paso 1 – Evaluar competencias**

Las competencias se encuentran en el menú de la izquierda: **Evaluación → Competencias**.

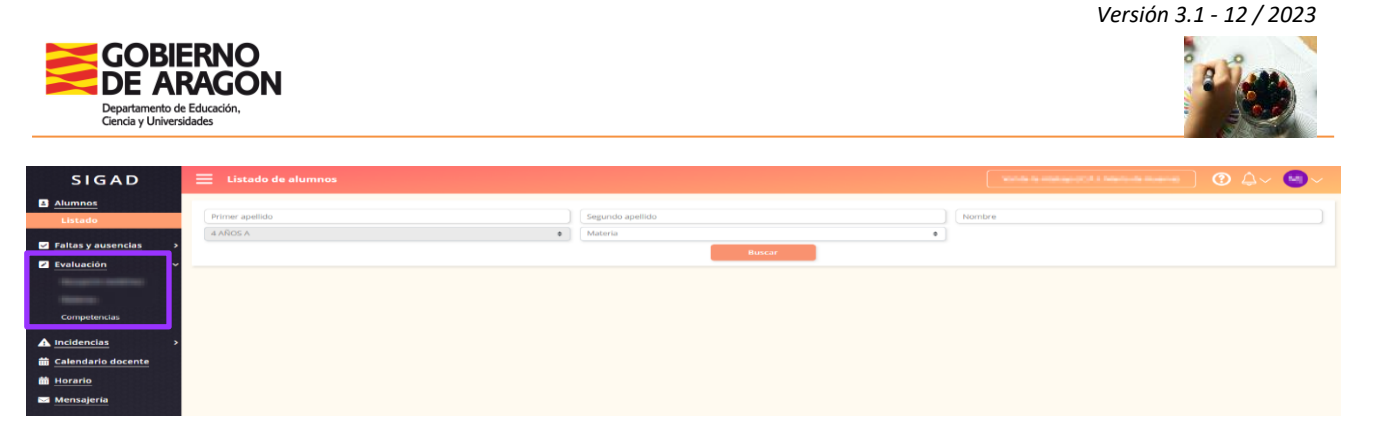

Cuando se trate de un **grupo mixto**, primero se debe elegir el curso que se quiere evaluar:

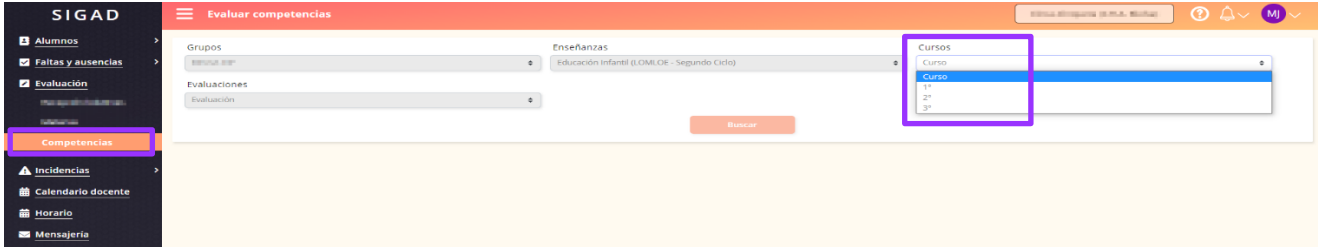

Se selecciona la evaluación final (ha de estar abierta en SIGAD Académica, consultad con el Equipo Directivo si no se puede acceder a ella)

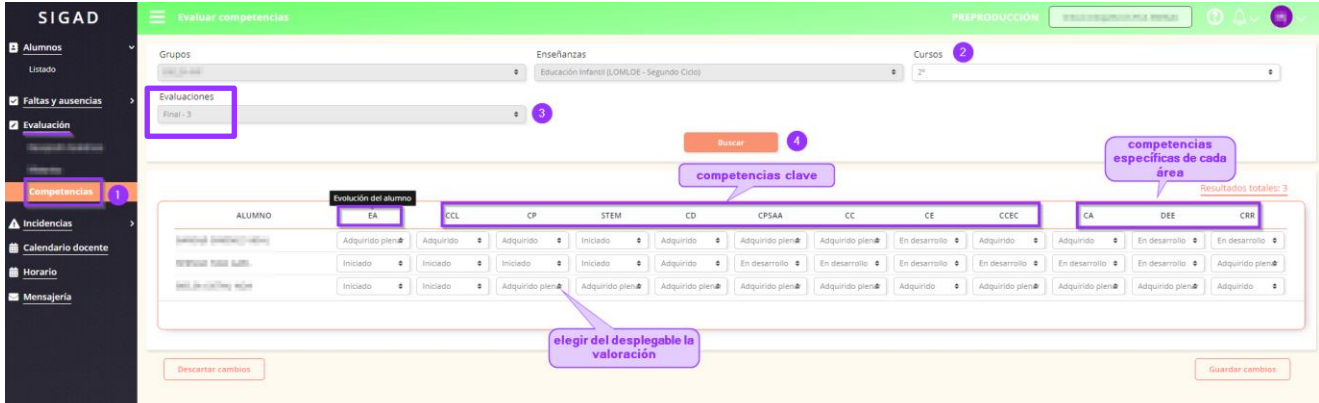

Se rellenan las competencias: las relacionadas con la evolución del alumno, las clave y las específicas de cada área.

Pasando el ratón por encima de las siglas se puede ver qué competencia se tiene que evaluar.

No olvidar pulsar los botones de "Guardar cambios" o "Descartar cambios", según corresponda, que se encuentran al **final de la lista**.

#### **Paso 2 – Otros datos**

Se pueden rellenar los otros campos de los documentos de evaluación con texto libre que se requieren para la ficha personal, el resumen de escolaridad y el informe de evaluación.

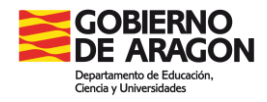

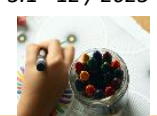

Para acceder a estas celdas editables, desde el menú **Alumnos → Listado (1),** se elige el grupo **(2)** del que se es tutora o tutor y se pulsa el botón "Buscar" **(3)**, se mostrará la lista del alumnado. Pulsar el botón "Ver" **(4)** de cada alumno o alumna y se abrirá su ficha con diferentes menús.

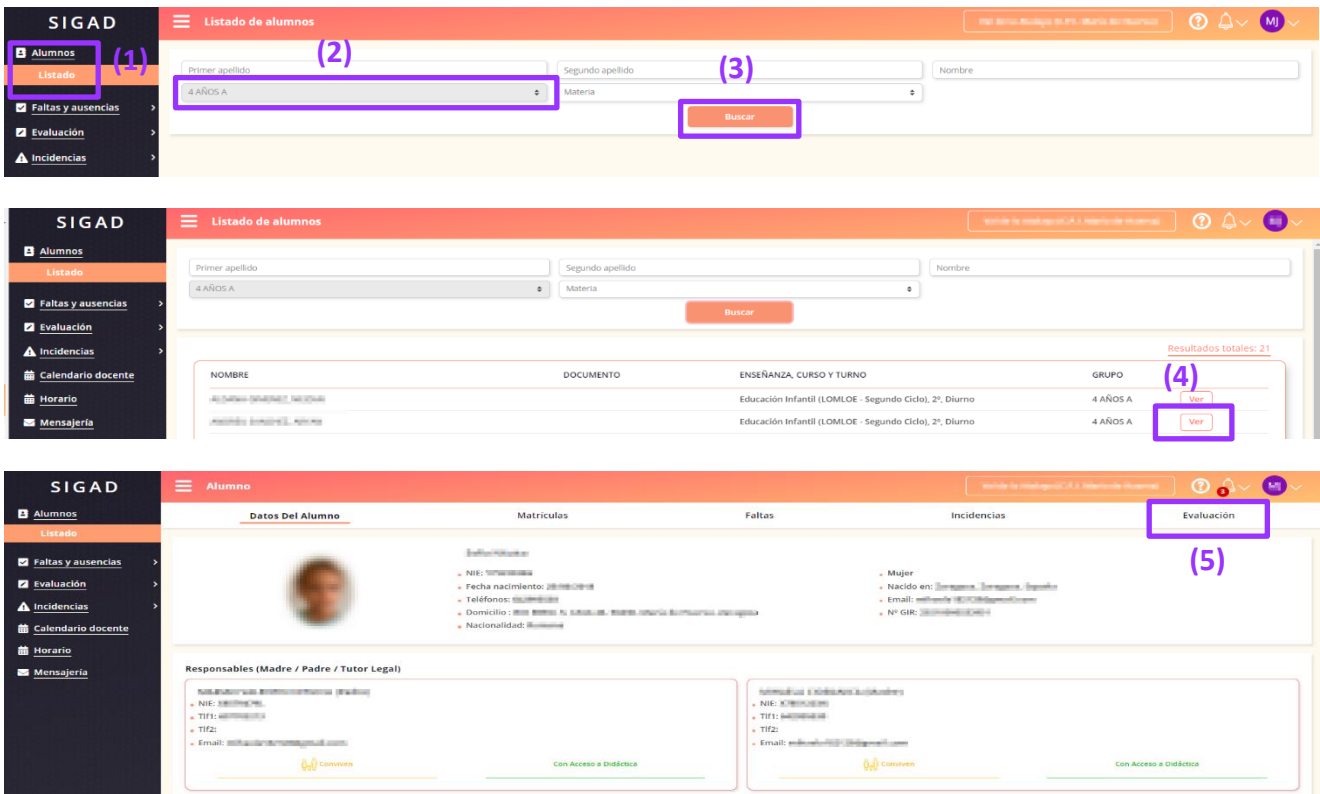

Desde el menú **Evaluación (5)** se accederá a la pestaña "**Otros datos**". Se abre una ventana en la que se podrán ir rellenando los datos del alumnado en cualquier momento, independientemente de la fecha de evaluación.

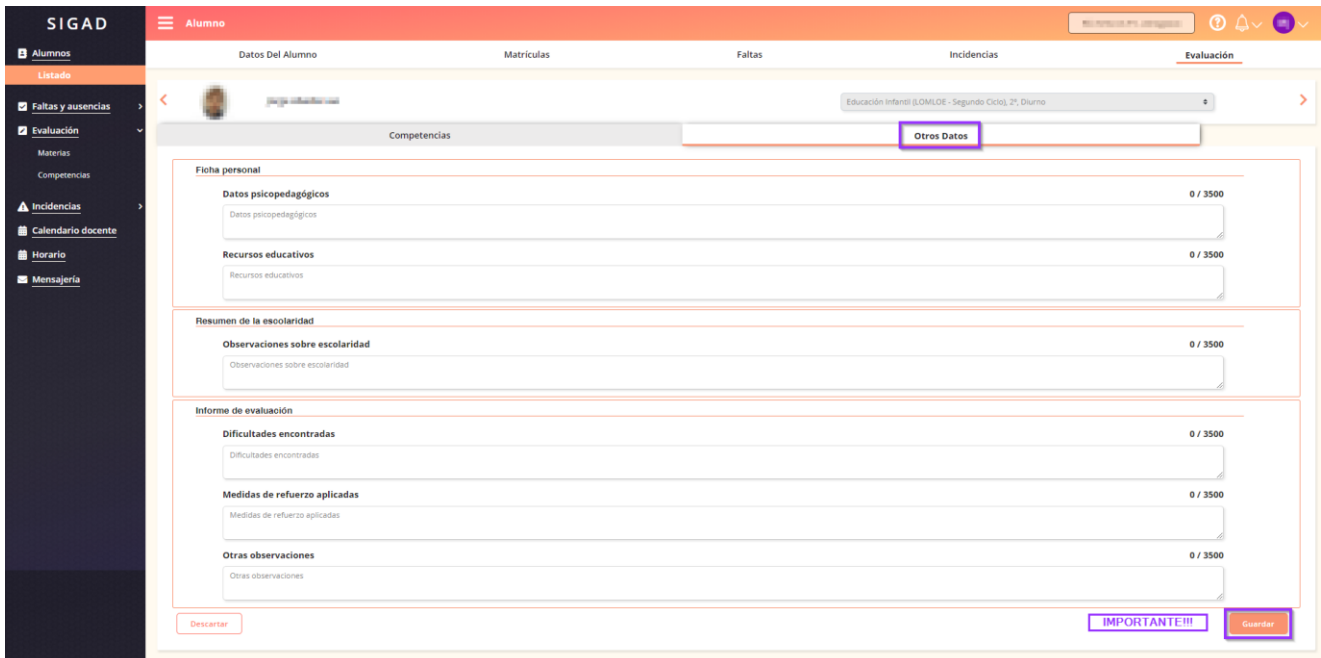

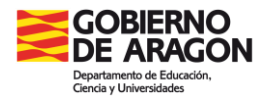

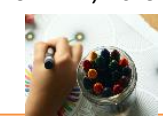

**NOTA**: Se podrán modificar los datos de los informes en cualquier momento del curso, recordad pulsar el botón de "Guardar", al final de la página, después de cada cambio.

## **Ficha personal**

El anverso de este informe siempre mostrará los datos que se encuentren registrados en SIGAD Académica.

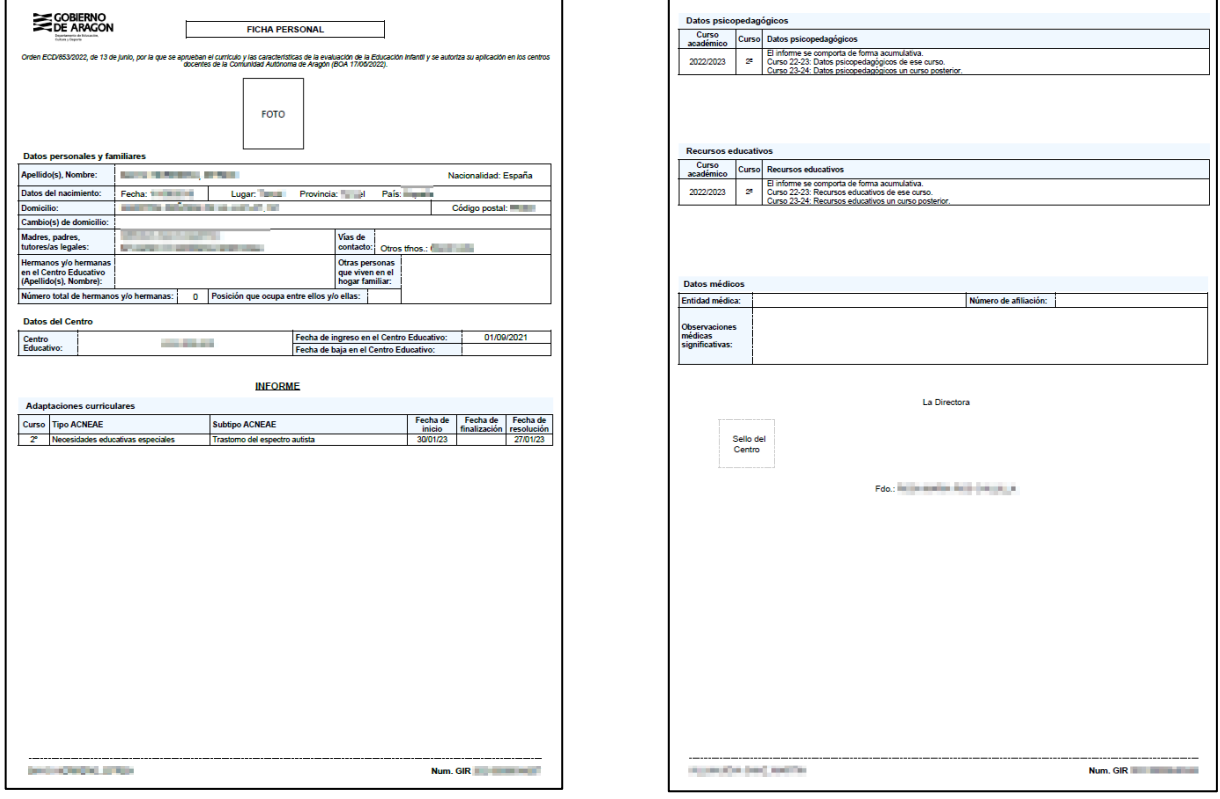

*Ficha personal - anverso Ficha personal - reverso*

Se pueden rellenar los datos psicopedagógicos y recursos educativos que se quieran destacar, y se incluirán en el reverso de la ficha.

El informe se comporta de forma acumulativa. Si a lo largo de la etapa de Educación Infantil se han ido rellenando datos en alguna de esas celdas, se mostrarán al imprimirlo indicando el curso en el que se han introducido.

## **Resumen de la escolaridad**

Se incluirán las observaciones de la escolaridad para recogerlas en ese informe. El comportamiento de estas observaciones es acumulativo, igual que en la ficha personal.

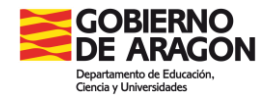

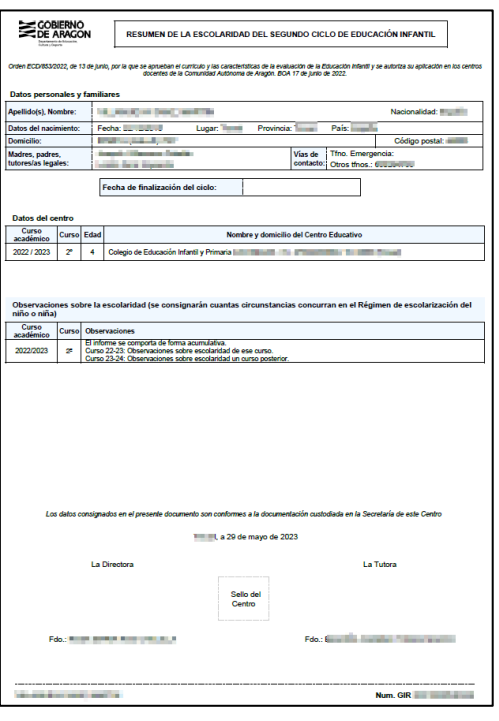

*Resumen escolaridad*

#### **Informe de evaluación**

Se rellenarán las dificultades, medidas de refuerzo y observaciones encontradas en ese curso escolar.

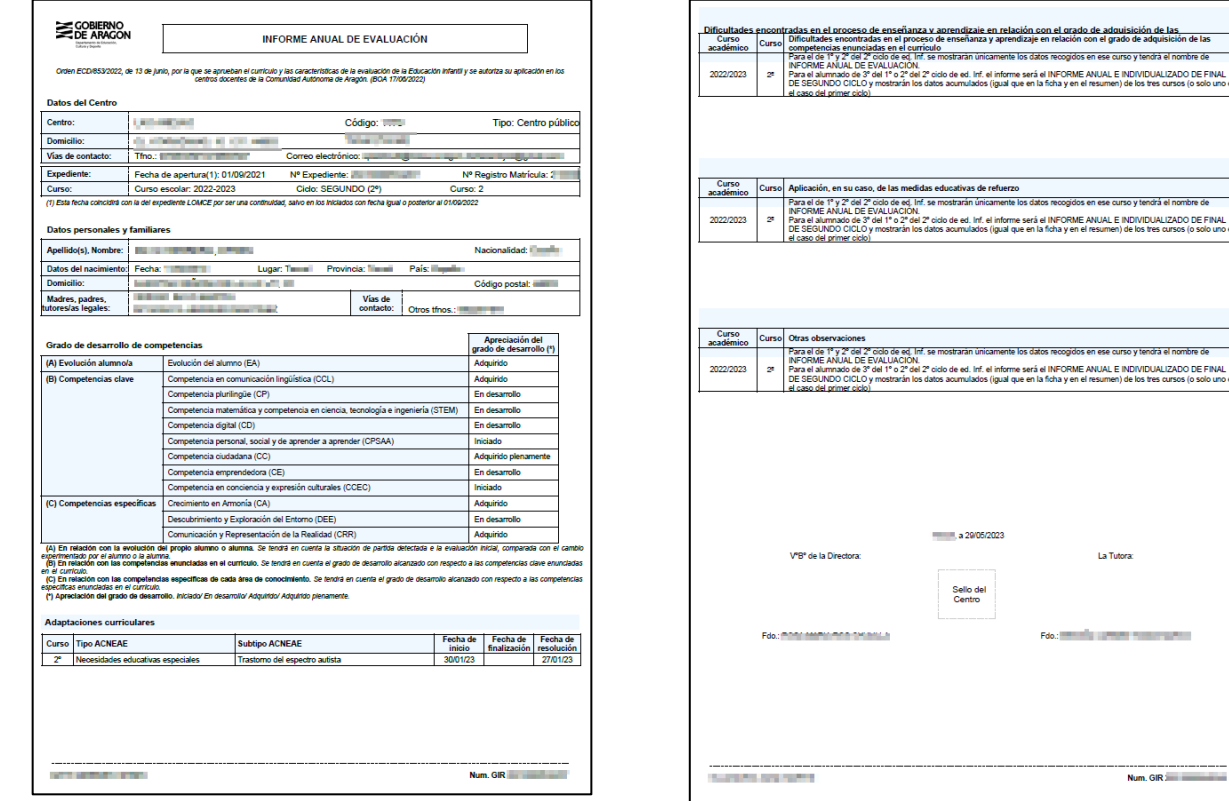

*Informe de evaluación - anverso Informe de evaluación - reverso*

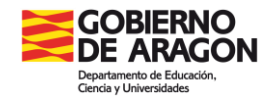

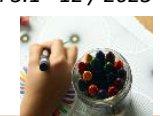

El informe asumirá diferente comportamiento según el curso del alumnado:

- $\checkmark$  Para el alumnado de los cursos 1º y 2º del Segundo Ciclo de Educación Infantil, se mostrarán únicamente los datos recogidos en el curso actual: **INFORME ANUAL DE EVALUACIÓN.**
- $\checkmark$  Para el alumnado de 3º del Primer o Segundo ciclo de Educación Infantil, el informe será el **INFORME ANUAL E INDIVIDUALIZADO DE FINAL DE CICLO** y mostrará los datos acumulados de los tres cursos (o solo uno en el caso del Primer Ciclo)

**NOTA**: En este curso escolar 2022-23 solo aparecerán los datos del curso actual por ser inicio de la LOMLOE. A partir del próximo curso ya se podrán ver los textos acumulados, cuando los haya.

## **Imprimir documentos de evaluación**

Para obtener los documentos de evaluación se tiene que entrar en SIGAD Académica.

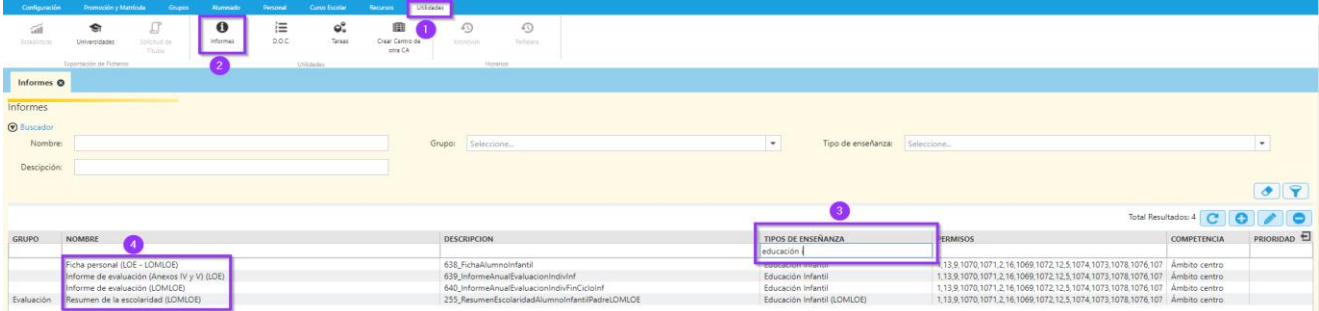

En el menú **Utilidades (1) | Informes (2)**. Consejo: en "Tipos de enseñanza" **(3)** teclear "educación inf" o utilizar el buscador. Se mostrarán los documentos de evaluación LOMLOE. **(4)**

Seleccionar el informe correspondiente. Después habrá que ir seleccionando el tipo de enseñanza que se trate, la enseñanza, el curso, el grupo y por último el alumno o alumna (o si se deja en blanco el campo "Alumno" se generará un PDF con todo el alumnado del grupo)

**NOTA:** En los **grupos mixtos** se ha de elegir el curso con el que se realizó su configuración. Generalmente suelen estar definidos en 3º.

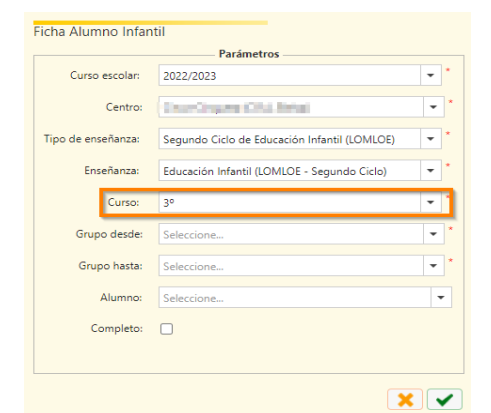

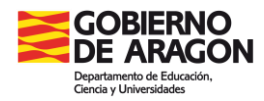

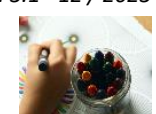

También se pueden obtener estos informes desde la **ficha del alumnado**:

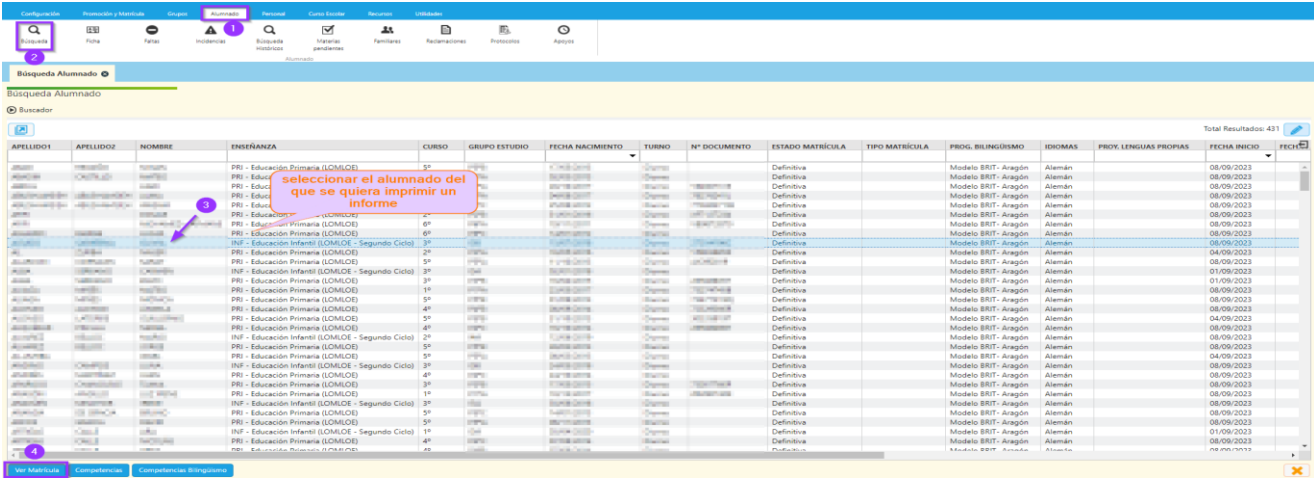

Una vez se ha entrado en la ficha de la matrícula del alumnado, pulsar el botón "Informes":

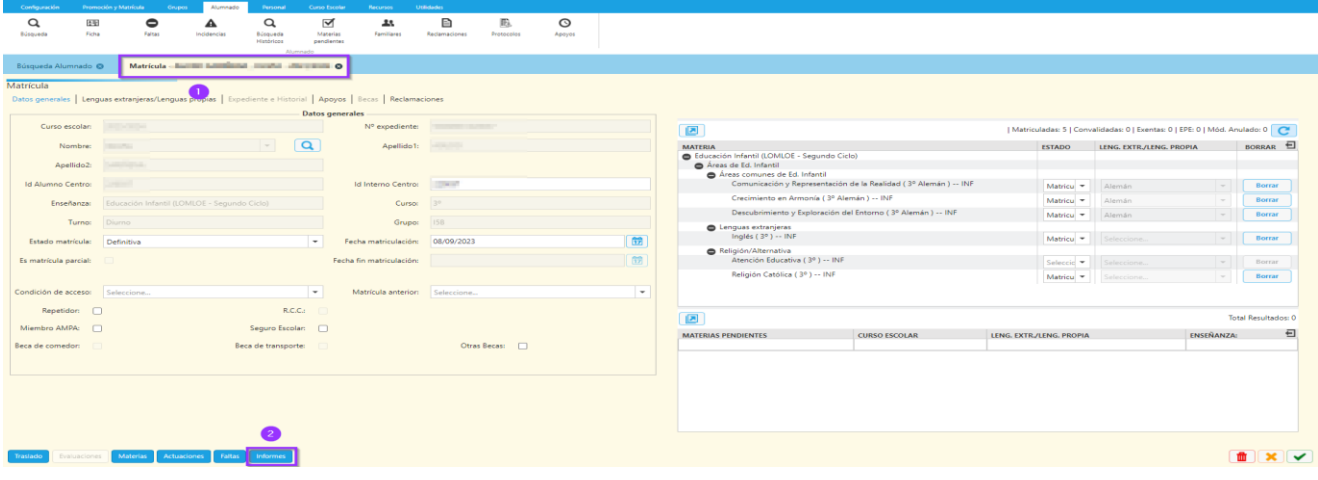

Se abrirá una ventana en la que se pueden seleccionar uno o varios informes:

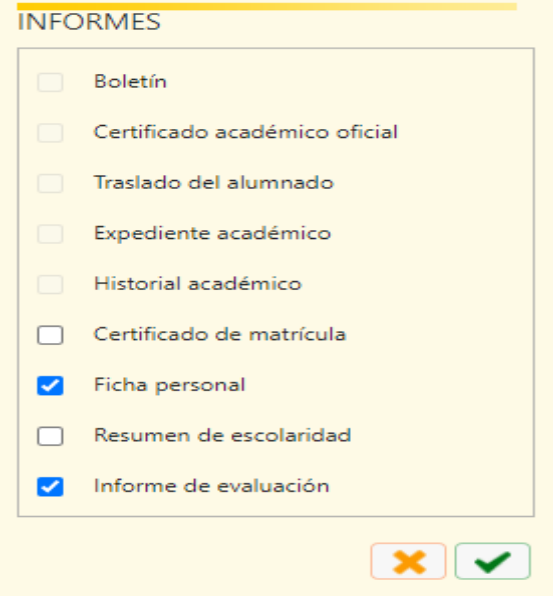